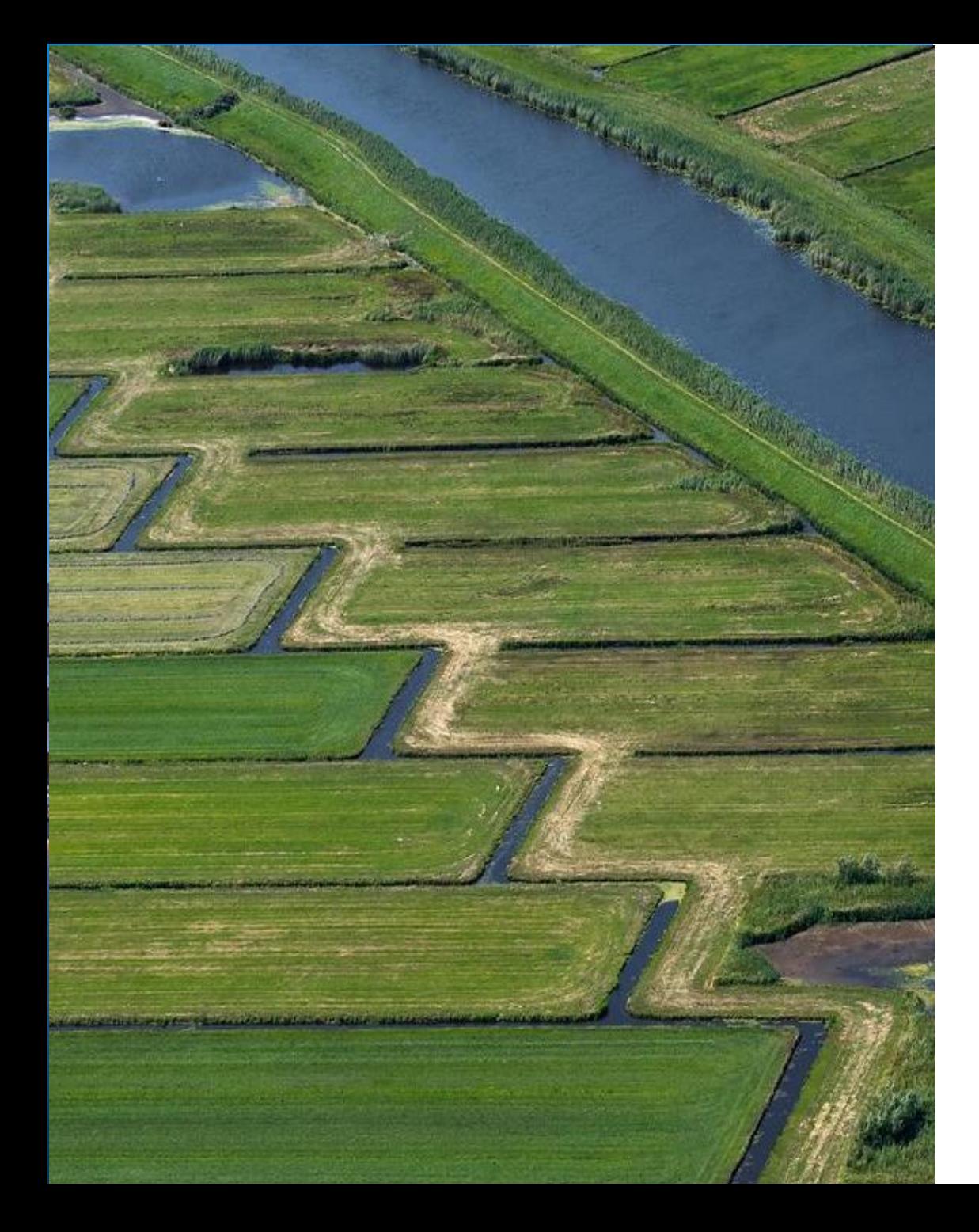

## **Deltares**

# **Delft-FEWS Anwendertreffen**

### **Introducing the new whatif-functionality**

Indra Marth Peter Gijsbers

16.06.2023

## **Outline**

- Why a new what-if functionality?
	- − What is the Computational Framework ?
- What is the what-if functionality?
- How to use the what-if functionality?
- How to configure ?

#### Scenario-analysis

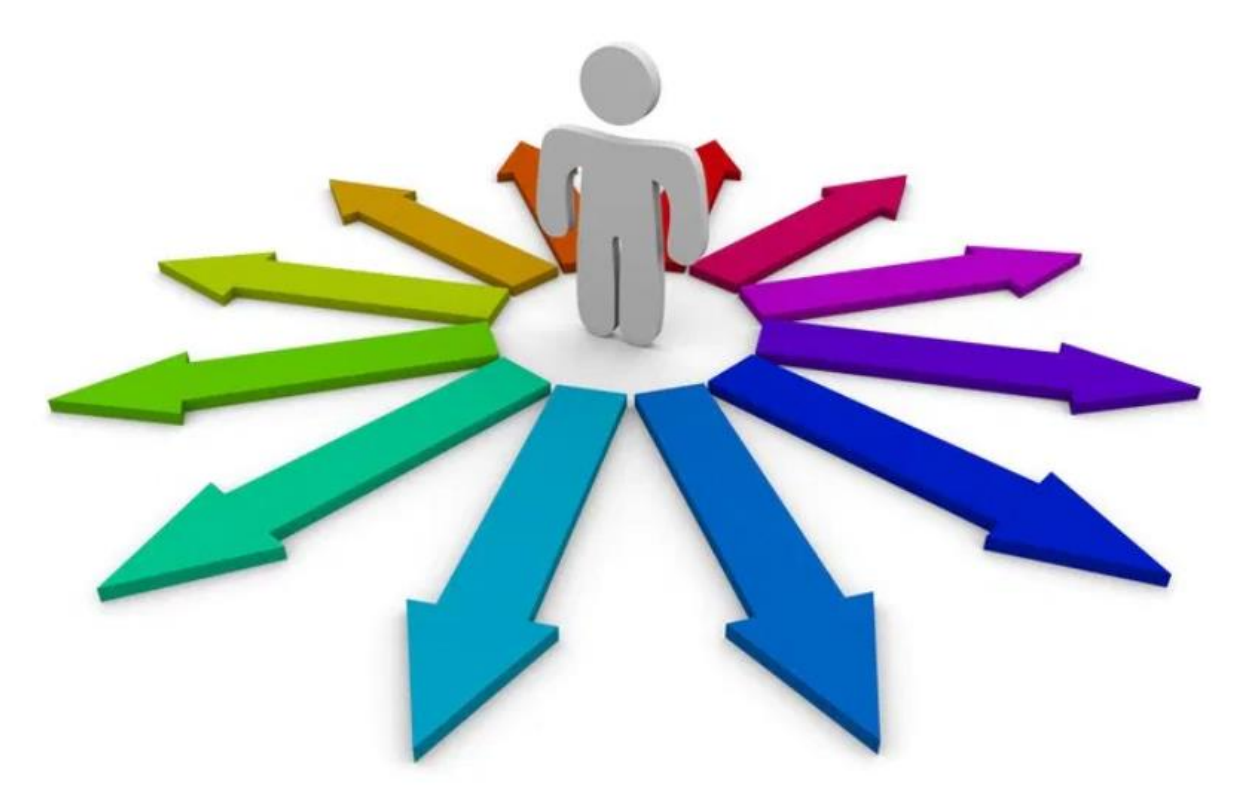

## WhatIf functionality on the Wiki

[Information about configuration](https://publicwiki.deltares.nl/display/FEWSDOC/34+WhatIf+Templates+-+WhatIf+Editor)

[Information about application](https://publicwiki.deltares.nl/display/FEWSDOC/34+Using+the+WhatIf+Editor+with+the+IFD)

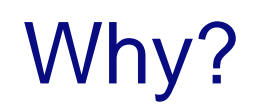

Customers are interested in what-if scenario analysis:

- during real-time operations
- in model studies

Delft-FEWS is used for those purposes

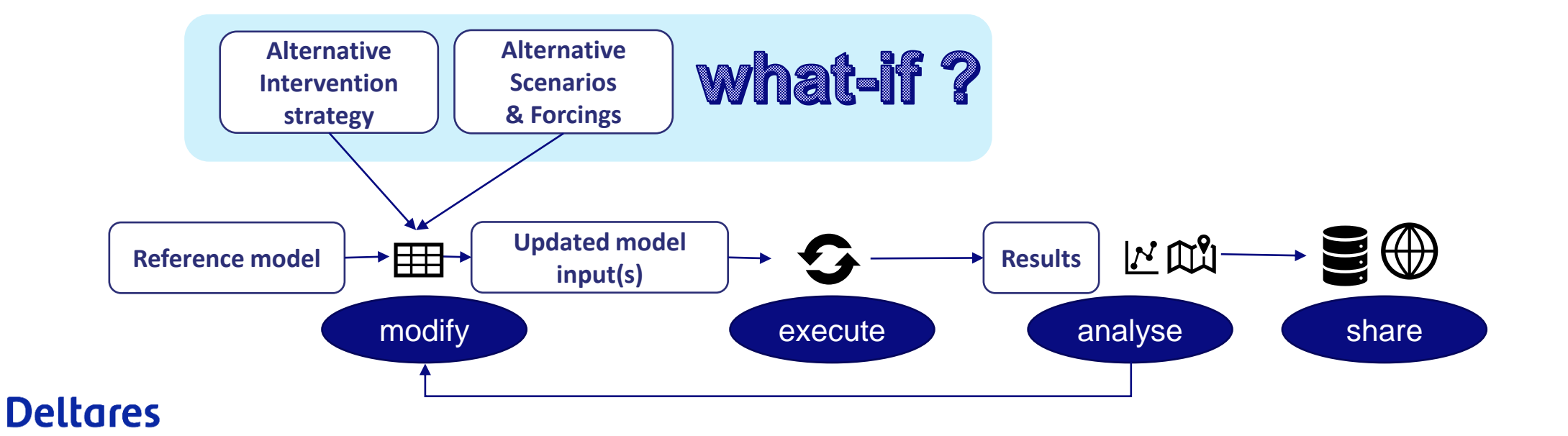

## Why? Application characteristics: Realtime Operations versus Model Studies

### **Realtime operations:**

- multi-user system (OC/MC/DB/FSS)
- system time (and start time of runs) continuously updated
- automated data removal based on expiry times

### **Model studies:**

**Deltares** 

- typically single user (Stand-alone)
- fixed system time/start time of the run
- desire for manual control over data removal
- sometimes wish to incorporate non-FEWS displays

#### **Computational** Framework mode

Why?

### **What-if scenario**

**only applied when** what-if **scenario** is **selected** while dispatching a specific workflow

ability to change input data (legacy)

- typical profile timeseries
- module dataset selection
- module parameter selections/adjustments
- properties

### **Modifiers**

**always applied** when modifier exists

ability to change input data

- timeseries
- location attributes
- spatial
- model parameters

#### investigation study 2019

- Improvement wishes
	- − Application of modifiers in what-if run only
	- What-if management and access
	- On-the-fly differences
	- Data management
- Renewal of legacy what-if functionality suites the Roadmap Code clean up

#### **Decision**

- End of 2019, Deltares decides to improve the existing Delft-FEWS capabilities to facilitate those needs.
- Introduce term 'Computational Framework' as an application mode (and architecture choice) for model studies

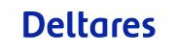

**Towards the Blue Earth-Computational Framework for Model Studies powered** by Delft-FEWS

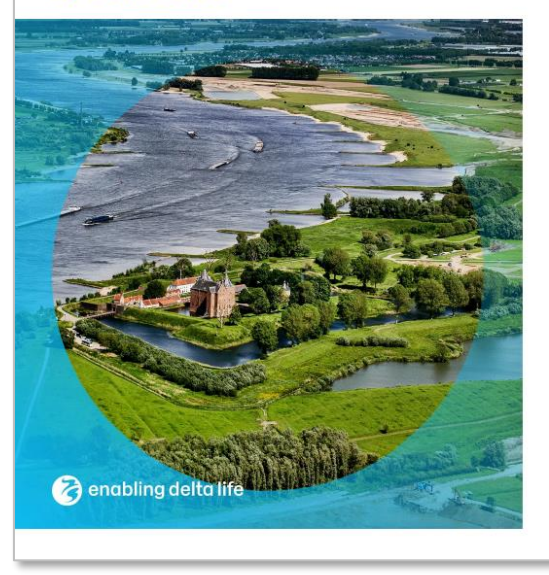

#### **Computational** Framework mode

Why? 7Why ?

## What has been achieved ?

#### **Software enhancements** implemented:

#### new what-if functionality

- editor allows combination of modifiers, properties, module datasets
- what-if access integrated in IFD
	- what-if editor
	- − what-if visualization in TimeSeriesDisplay
	- − what-if visualization in SpatialDisplay
- by default executed as non-approved runs

on-the-fly difference plots between selected runs:

- Spatial Display
- TimeSeriesDisplay after selecting function: difference plot

## What-If access integrated in IFD

- What-if access via IFD (task/forecast tree)
	- − Whatif Editor used for composition, comparing inputs, deleting

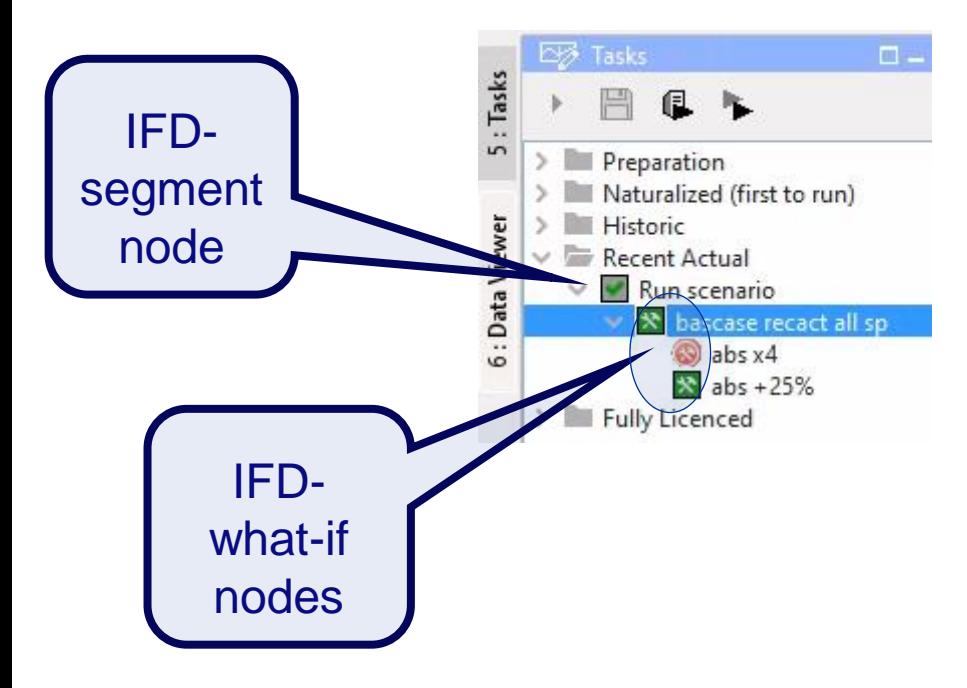

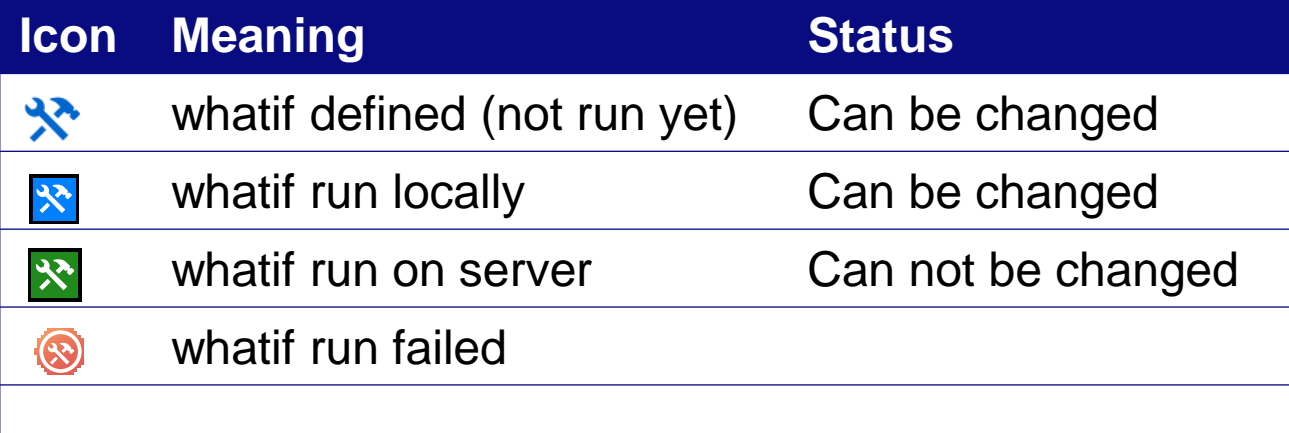

## What-If creation

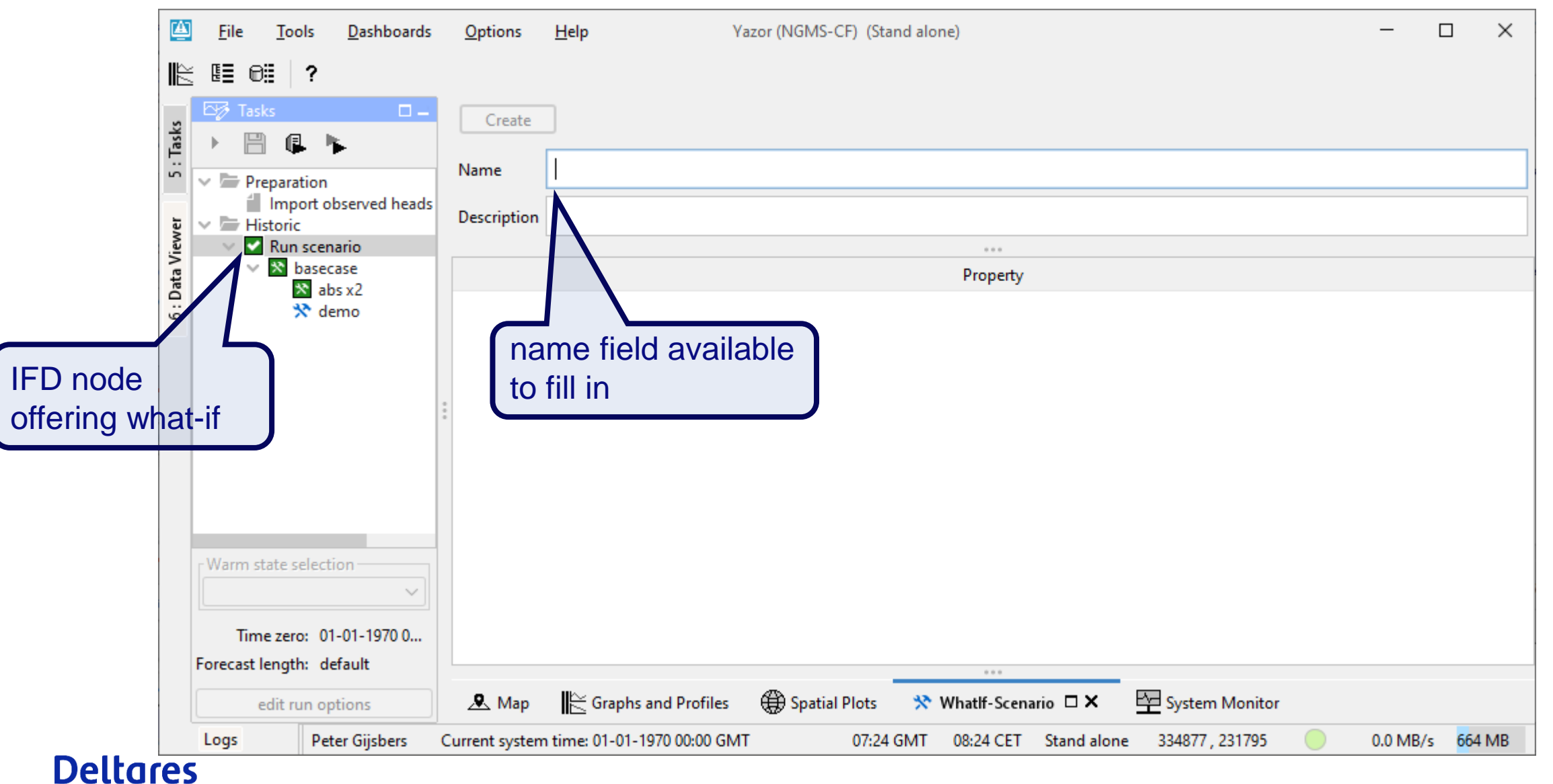

## What-If creation

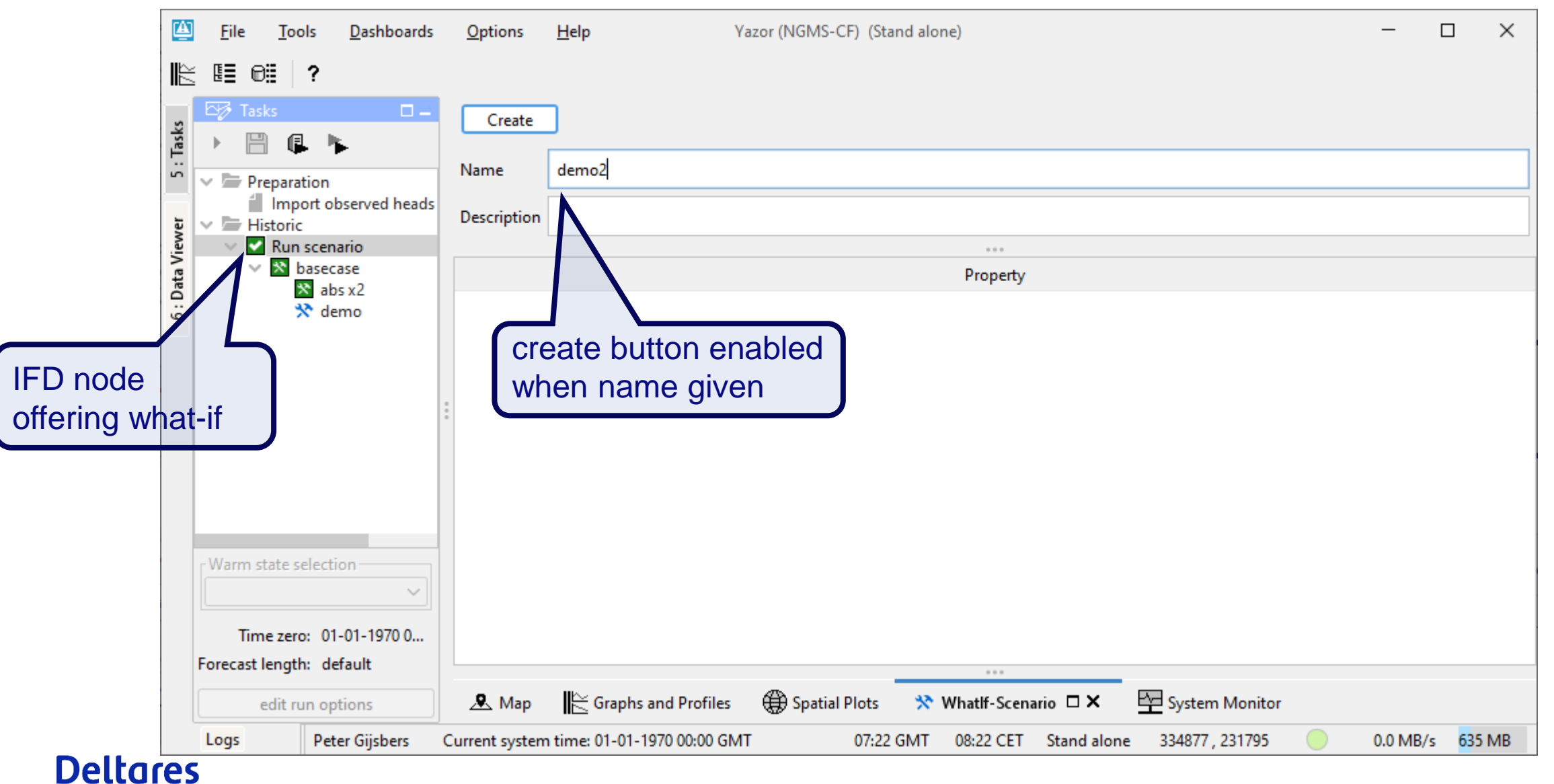

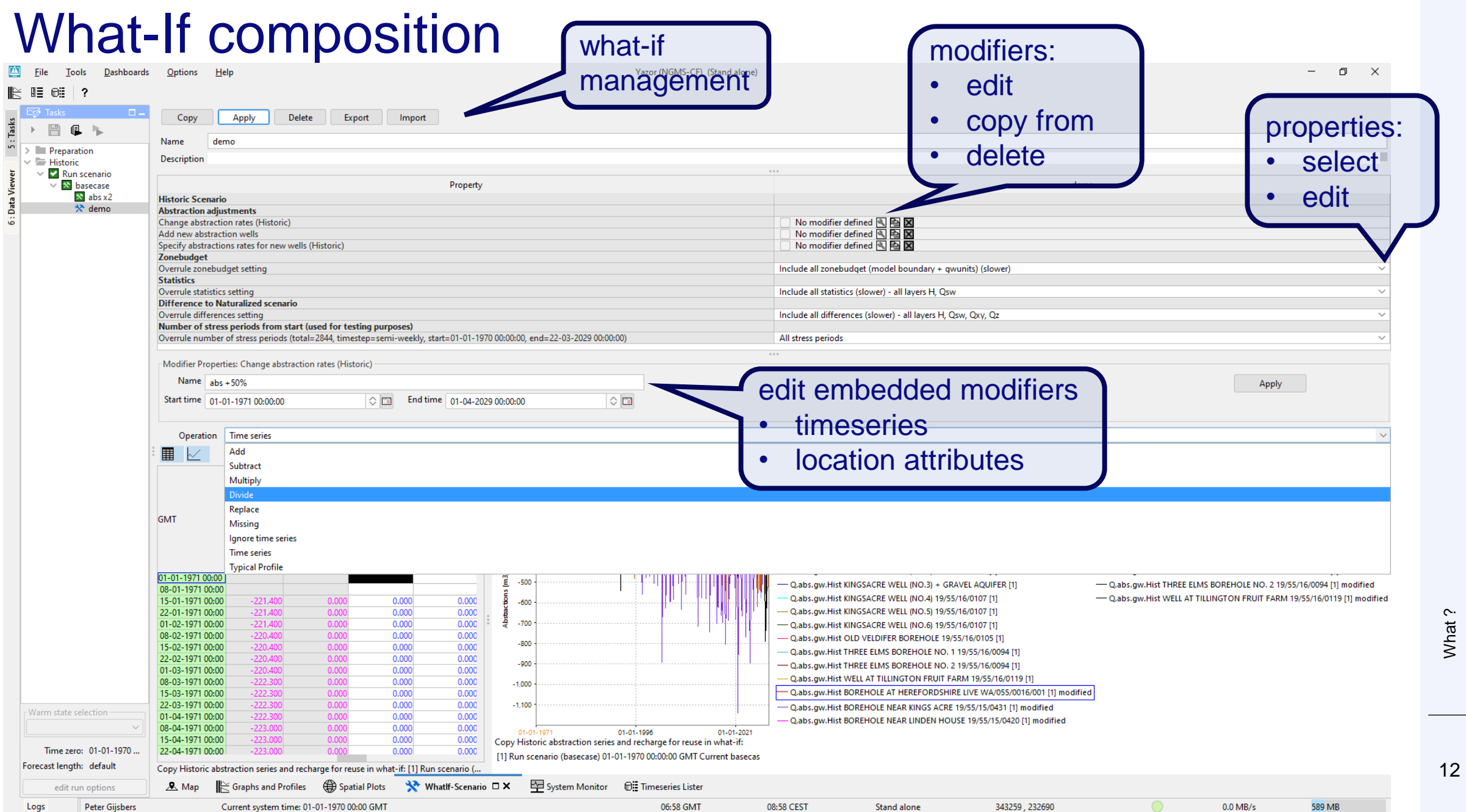

## What-If composition

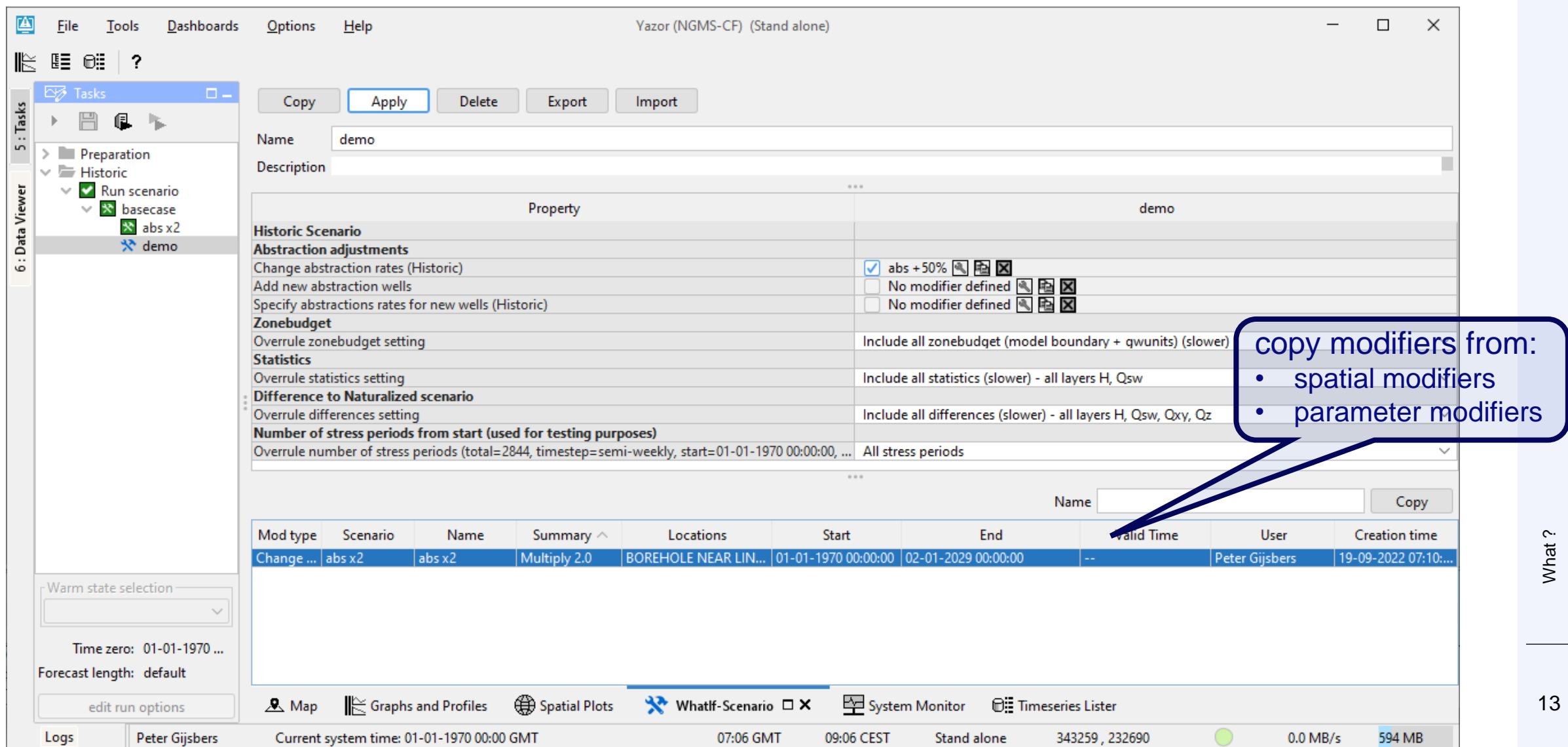

## What-If composition and comparison

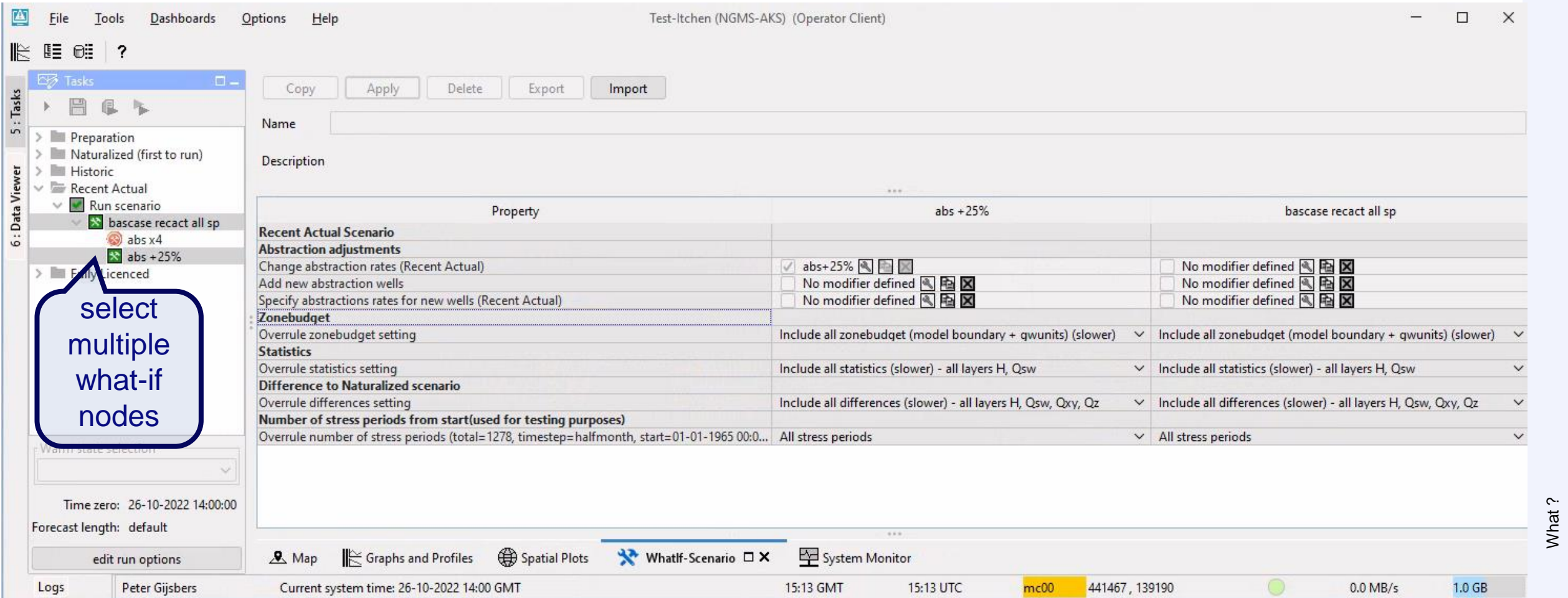

## Accessibility in multi-user context

- What-if definitions are only visible in the IFD for all OCs if the what-if has been submitted to the server
- Permission control has not (yet) been implemented for what-if management (creation, deletion)

• Once created, what-ifs can also be selected from the Manual Forecast Display

![](_page_15_Figure_0.jpeg)

What-if runs are *unapproved* by default

## What-if execution Want to approve the what-if run ?

Use the Approve option in the Forecast Management dialog

![](_page_16_Picture_66.jpeg)

- Auto-approve before submitting the run
	- − configure the visibility of the 'Approve checkbox' of the IFD (Topology.xml): <enableAutoApprove>true</enableAutoApprove>
	- − Put a check in the box before submitting the what-if run

![](_page_16_Picture_67.jpeg)

### **Deltares**

select

and

approve

## Inspecting results Access via IFD

## **Inspecting a what-if run**

• Select the whatif-node in the IFD

 $\rightarrow$  The associated timeseries are visualized in the TimeSeries and **SpatialDisplay** 

 $\rightarrow$  The Current Run is not shown

## **Inspecting a what-if run and the Current Run**

• Select the segment node of the IFD as well as a what-if node

## **Inspecting multiple what-if runs**

• Select multiple what-if nodes

![](_page_17_Picture_11.jpeg)

![](_page_17_Picture_12.jpeg)

※ abs +25%

ccenario

Recent Actual

## What-If comparison: Spatial Display access via IFD

![](_page_18_Figure_1.jpeg)

## What-If comparison: Time Series Display access via IFD

![](_page_19_Figure_1.jpeg)

What?

## typicalProfile Modifier

- A typicalProfile modifier applies a timeseries array relative to T0 ('fixed' when creating the modifier)
- Timeshift applied to the array when applying at a different T0 (as is common in live systems)

![](_page_20_Picture_52.jpeg)

## **Configuration**

- The **structure** of a What-If is specified in a WhatIfTemplate:
	- − RegionConfigFiles/**WhatIfTemplates**.xml
- A WhatIfTemplate is workflow specific
	- − **connection** defined in **WorkflowDescriptors**.xml
- Modifiers can be made what-if-specific:
	- − **modifier behavior** defined in **ModifierTypes**.xml

## Configuration: WhatIfTemplates.xsd

whatIfTemplates **F** 

### A **whatif-instance** can hold:

- property values
- references to modifiers included

### A **WhatifTemplate** can hold:

- property keys
- Modifier types
- whatif-template nesting

![](_page_22_Figure_8.jpeg)

### **Deltares**

Configuration

## Configuration: WhatIfTemplates.xsd

valueTypes define property keys (and possibly its values to select from)

### Available configuration options:

- string (entry)
- enumeration (selection)
- int (entry)

- double (entry)
- configfile (selection)
	- − parameter file
	- − moduledataset
	- − cold state
- whatIfTemplateId
	- − can be used to reference an existing what-if instance to pass on associated timeseries

![](_page_23_Figure_13.jpeg)

## Configuration: WhatIfTemplates.xml example

• Example property

![](_page_24_Figure_2.jpeg)

## Configuration: WhatIfTemplates.xml example

• Example modifier

#### ModifierType coming from Modifiertypes.xml

![](_page_25_Figure_3.jpeg)

## Configuration: WhatIfTemplates.xml example

#### • Example whatif-template nesting

<whatIfTemplate id="\$MODELID\$ whatif hist" name="Historic Scenario"> <whatlfTemplateId>\$MODELID\$ change abstractions hist</whatlfTemplateId> <whatIfTemplateId>\$MODELID\$ zb hist</whatIfTemplateId> <whatlfTemplateId>\$MODELID\$\_n\_stress\_hist</whatlfTemplateId> </whatIfTemplate>

![](_page_26_Picture_3.jpeg)

![](_page_26_Picture_42.jpeg)

## Configuration: connecting to a workflow

### A WhatIfTemplate is connected to a workflow in the WorkflowDescriptors.xml

```
<workflowDescriptor id="RunHistoric" name="Run Scenario" forecast="true" visible="true" autoApprove="false">
  <workflowFileName>RunModelWorkflow</workflowFileName>
  <runExpiryTime unit="hour" multiplier="6"/>
  <properties>
     <string key="REFTYPE" value="hist"/>
     <string key="ZBLEVEL" value="all"/>
    <string key="STATPROCLEVEL" value="All"/>
    <string key="DIFPROCLEVEL" value="All"/>
    <string key="N STRESS PERIOD" value="1000000"/>
  </properties>
  <timeOut unit="hour" multiplier="12"/>
  <whatIfTemplateId>$MODELID$ whatif hist</whatIfTemplateId>
</workflowDescriptor>
                                                                                      reference to 
                                                                                   what-if template
```
## Configuration: modifierTypes.xsd

Modifier behavior:

- always apply in workflow (=default)
- only apply if referenced in what-if workflow
- never apply in what-if workflow
- Apply as created

Specified using:

• whatIfModifierType (optional)

<timeSeriesModifier id="change abstraction rates hist" name="Change abstraction rates (Historic)"> <expiryTime unit="day" multiplier="3650"/> <expiryTimeDeletedModifiers unit="day" multiplier="365"/> <whatIfModifierType>a</whatIfModifierType> always apply in workflow <timeSeries> <moduleInstanceIdapply if referenced in what-if workflow </moduleInstanceId> <parameterId>QSI never apply in what-if workflows <locationSetId>\$MODELID\$ wells all shape</locationSetId> <timeSeriesType>simulated forecasting</timeSeriesType> </timeSeries> <defaultStartTime>time zero</defaultStartTime> <defaultEndTime>end run</defaultEndTime> <resolveInWorkflow>true</resolveInWorkflow> <resolveInPlots>false</resolveInPlots> </timeSeriesModifier>

### **Deltares**

29<br>Configuration Configuration

## Configuration: Explorer.xml

• Add the what if editor to your displays in the Explorer.xml

```
<explorerTask name="Whatlf">
  <predefinedDisplay>what if editor</predefinedDisplay>
  <toolbarTask>true</toolbarTask>
  <menubarTask>true</menubarTask>
  <loadAtStartup>true</loadAtStartup>
</explorerTask>
                                 \mathbf{r}
```
![](_page_30_Picture_0.jpeg)

Available in Release 2022.01

Questions ? Opportunities ? Concerns ?

## **Demonstration**

Typical profile modifier in OC

## **Contact**

- www.delft-fews.com @DelftFEWS A
- fews-pm@deltares.nl @deltares  $\bullet$  $\boxtimes$
- $\mathbf{in}$ linkedin.com/company/deltares
- facebook.com/deltaresNL $\mathbf{f}$

![](_page_32_Picture_5.jpeg)